# telepac

# **Questions / Réponses**

### Comment créer mon compte TelePAC ?

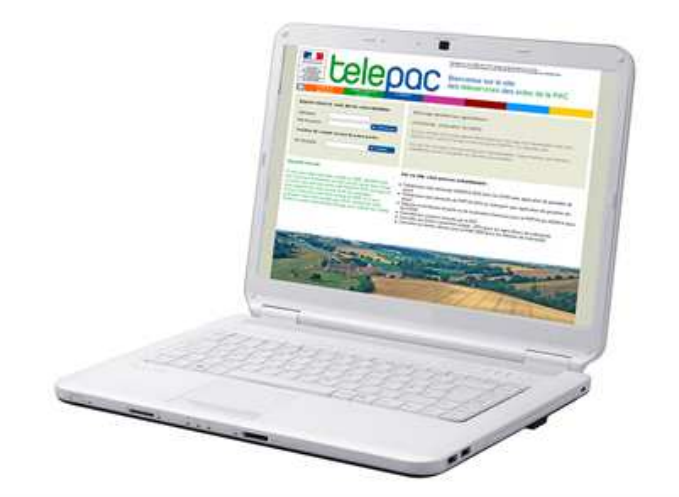

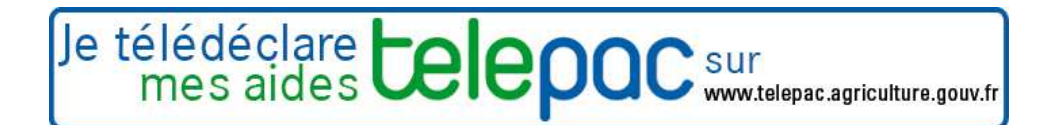

Janvier 2014

## Liste des questions

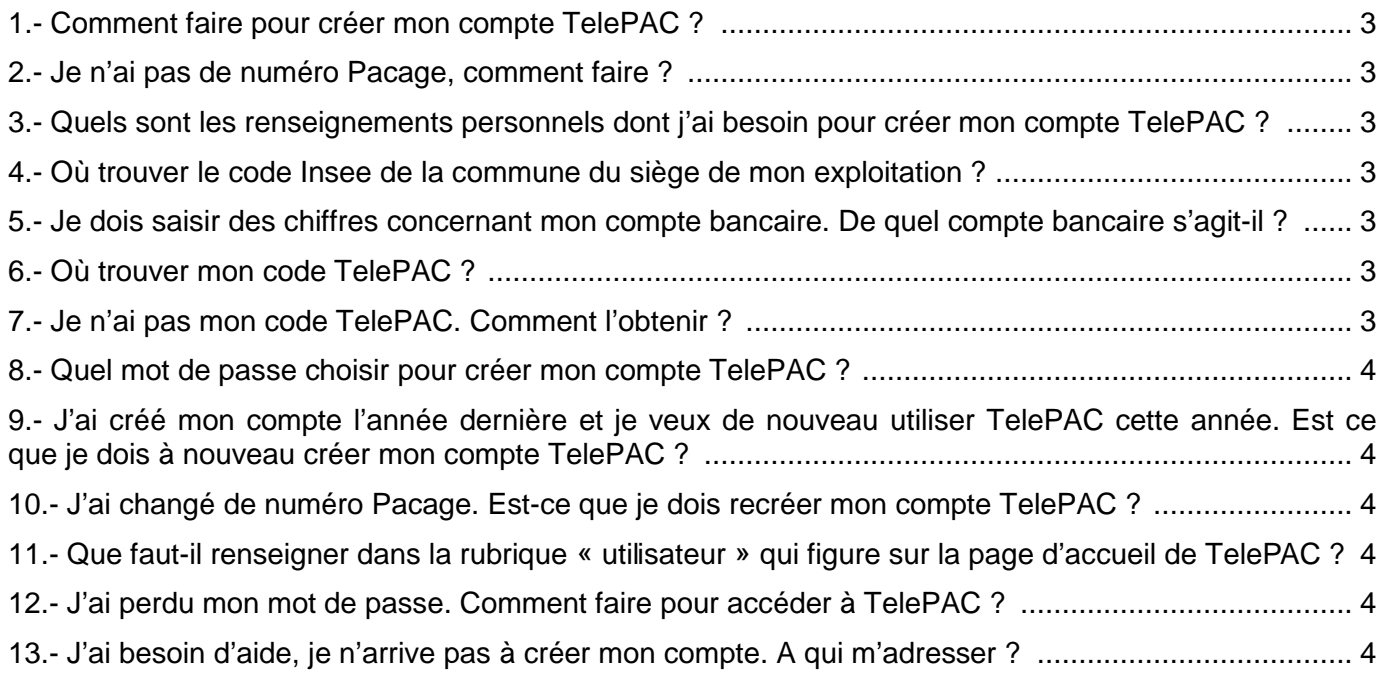

#### **1.- Comment faire pour créer mon compte TelePAC ?**

Pour créer votre compte TelePAC, vous devez cliquer sur le lien Diener in compte ou mot de passe perdu accessible directement à partir de la page d'accueil de TelePAC (www.telepac.agriculture.gouv.fr), en dessous du bouton de connexion. Vous êtes alors invité à préciser votre numéro Pacage, ainsi que des renseignements personnels qui permettront de vous authentifier, puis de créer votre compte. Vous pourrez aussi choisir votre mot de passe.

#### **2.- Je n'ai pas de numéro Pacage, comment faire ?**

Si vous n'avez pas de numéro Pacage, adressez-vous à la Direction départementale des territoires (DDT(M)/DAAF) de votre département. Elle pourra vous attribuer ce numéro. Profitez-en pour déposer auprès de votre DDT(M)/DAAF votre Relevé d'identité bancaire / IBAN correspondant au compte sur lequel vous souhaitez que vos aides soient versées, et pour lui déclarer votre numéro Siret (numéro que vous obtiendrez auprès du Centre de formalités des entreprises). Dès que cette démarche sera accomplie, vous pourrez créer votre compte TelePAC.

#### **3.- Quels sont les renseignements personnels dont j'ai besoin pour créer mon compte TelePAC ?**

Dans tous les cas, vous devez indiquer le code Insee de la commune du siège de votre exploitation, les 5 derniers caractères de l'IBAN identifiant votre compte bancaire, ainsi que votre code personnel TelePAC (clé d'identification).

Si votre exploitation est une société (EARL, GAEC, …), vous devez aussi indiquer votre numéro Siret.

Si vous êtes exploitant individuel, vous devez indiquer votre date de naissance.

#### **4.- Où trouver le code Insee de la commune du siège de mon exploitation ?**

Attention à ne pas confondre le code Insee de la commune du siège de votre exploitation avec le code postal de l'adresse. Si vous ne connaissez pas le code Insee de la commune, vous pouvez vous adresser à la DDT(M)/DAAF de votre département, ou trouver le numéro directement sur le site de l'Insee à l'adresse suivante : http://www.insee.fr/fr/methodes/nomenclatures/cog/.

#### **5.- Je dois saisir des chiffres concernant mon compte bancaire. De quel compte bancaire s'agit-il ?**

Vous devez indiquer les 5 derniers chiffres de l'IBAN identifiant votre compte bancaire. Le compte bancaire est celui sur lequel sont versées vos aides PAC. Si vous utilisez plusieurs comptes bancaires, il s'agit de celui enregistré par la DDT(M)/DAAF pour le versement des aides Surfaces. L'IBAN est le nouveau format utilisé pour identifier un compte bancaire. Vous trouverez le numéro de l'IBAN sur le Relevé d'identité bancaire édité par votre banque.

#### **6.- Où trouver mon code TelePAC ?**

Ce code est inscrit sur le dernier courrier de fin de campagne que vous avez reçu (courrier qui comporte le portefeuille des DPU). Il est situé en haut à gauche de la première page. Si vous ne le retrouvez pas, reportez-vous à la rubrique suivante.

#### **7.- Je n'ai pas mon code TelePAC. Comment l'obtenir ?**

Si vous ne retrouvez pas votre code personnel TelePAC (clé d'identification), vous pouvez l'obtenir :

- soit en vous déplaçant à la DDT(M)/DAAF de votre département qui est en mesure de vous donner directement votre code personnel TelePAC (le déplacement à la DDT(M)/DAAF est nécessaire car les codes TelePAC ne se transmettent pas par téléphone, ni par messagerie électronique) ;

soit en le demandant directement à partir du site TelePAC : pour cela, vous devez cliquer sur le lien  $\blacktriangleright$  Créer un compte ou mot de passe perdu accessible depuis la page d'accueil de TelePAC. Le lien Contactez votre DDT/DAAF ou demandez le en baindurant ici situé en bas de l'écran de création du compte vous permet de demander la transmission de votre code TelePAC par courrier. Une lettre personnelle vous notifiant votre code TelePAC vous sera alors envoyée à votre adresse postale.

#### **8.- Quel mot de passe choisir pour créer mon compte TelePAC ?**

Lorsque vous avez saisi les informations permettant votre authentification, votre compte TelePAC est automatiquement créé. Il ne vous reste plus alors qu'à indiquer votre mot de passe. Celui-ci doit rester confidentiel. C'est vous qui le choisissez. Ne retenez pas un mot de passe facile à deviner par quelqu'un d'autre. Efforcez-vous de mélanger des lettres et des chiffres, des majuscules et des minuscules. Vous pourrez modifier ultérieurement votre mot de passe si vous l'estimez nécessaire.

#### **9.- J'ai créé mon compte l'année dernière et je veux de nouveau utiliser TelePAC cette année. Est ce que je dois à nouveau créer mon compte TelePAC?**

Si vous avez déjà créé votre compte TelePAC l'année dernière, vous n'avez pas besoin de le créer à nouveau. Il est directement utilisable.

#### **10.- J'ai changé de numéro Pacage. Est-ce que je dois recréer mon compte TelePAC?**

Si vous avez changé de numéro Pacage, vous devez créer à nouveau votre compte TelePAC.

#### **11.- Que faut-il renseigner dans la rubrique « utilisateur » qui figure sur la page d'accueil de TelePAC ?**

Le code « utilisateur » que vous devez saisir sur la page d'accueil est le numéro Pacage de votre exploitation.

#### **12.- J'ai perdu mon mot de passe. Comment faire pour accéder à TelePAC ?**

Si vous avez perdu votre mot de passe, vous devez créer à nouveau votre compte TelePAC. Une fois que le compte sera recréé, vous pourrez à nouveau accéder à TelePAC et retrouver vos données.

#### **13.- J'ai besoin d'aide, je n'arrive pas à créer mon compte. A qui m'adresser ?**

Si les questions/réponses ci-dessus ne vous ont pas aidé à créer votre compte TelePAC, vous pouvez faire appel à la DDT(M)/DAAF de votre département qui peut vous aider à retrouver les informations personnelles nécessaires à la création de votre compte et vous guider dans la procédure.